Sli.do felhasználói segédlet 23. PM Fórum

# Sli.do felhasználói segédlet

23. PM Fórum

### Slio.do-ról röviden, funkciói

A sli.do egy online platform, mely a meetingek, konferenciák interakcióját segíti. Felhasználóinak lehetősége nyílik az előadóhoz kérdéseket intézni, illetve a meglévő kérdéseket kedvelni, ezzel jelezve, hogy a kérdés több személyt is érdekel. A sli.do segítségével szavazást (akár anonim mód) is létrehozhatunk.

#### Belépés

A weboldal a https://www.sli.do/ URL-en érhető el. A PM Fórum eseményéhez a #<code> kóddal, vagy a <event url> linkre kattintva csatlakozhatunk. Belépve a következő felülettel

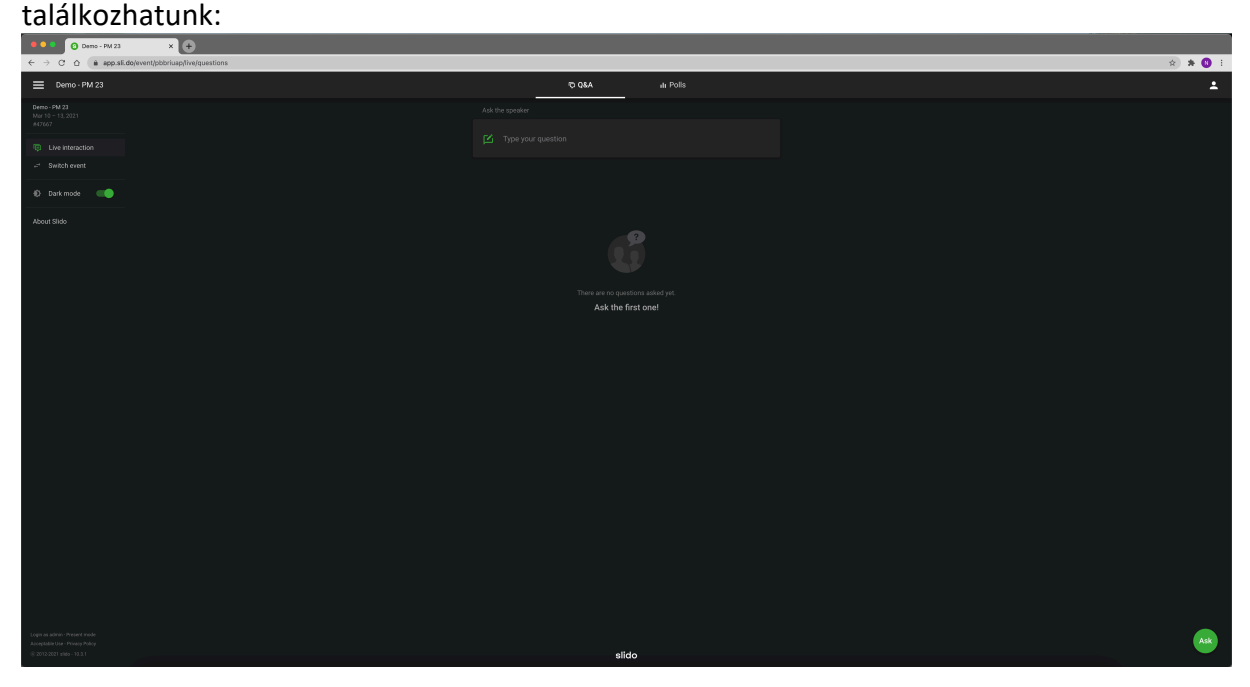

## Kérdés feltétele

Fent, a Q&A fülre navigálva jelenik meg az "Írja be a kérdését" (Type your question) mező:

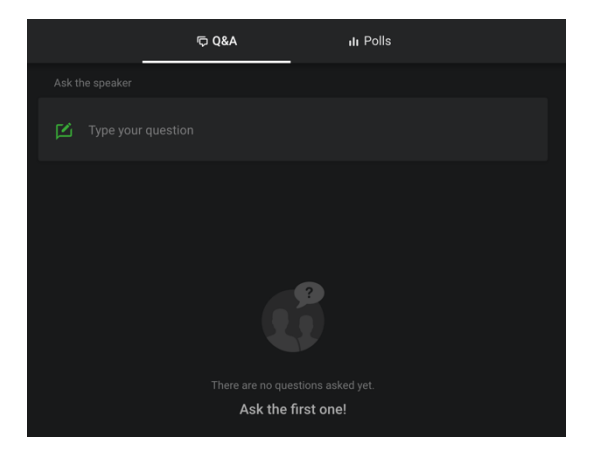

Erre kattintva írhatjuk be a kérdésünket. A kérdés beírása után megadhatjuk nevünket, így a moderátor látni fogja, hogy a kérdés kitől érkezett be. Amennyiben kérdésünket és opcionálisan nevünket megadtuk, a Send gombbal küldhetjük el a kérdést az adminisztrátornak.

(Amennyiben nem jelenik meg a "Type your question" mező, ellenőrizzük, hogy felül biztosan ki van -e a Q&A jelölve.)

## Kérdés kedvelése

A sli.do egyik nagyszerű funkciója, hogy kedvelhetünk kérdéseket. Amennyiben egy olyan kérdés érkezett be, melyre a válasz minket is érdekel, kedveljük a kérdést. Ez jelzi a moderátornak, hogy a kérdés magas prioritású.

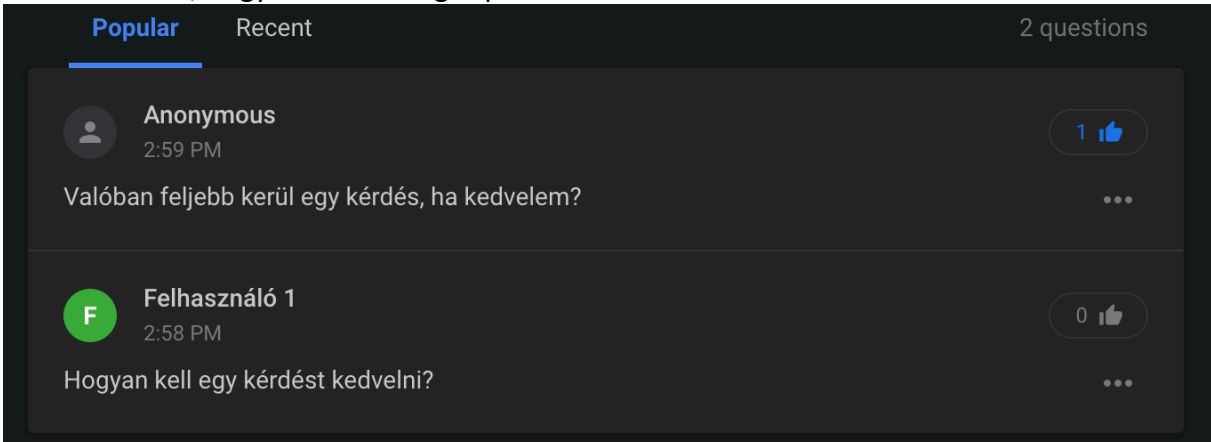

A kérdést kedvelni a szürke "like" gombbal tudjuk a kérdés mellett. Amennyiben egy kérdést kedveltünk, mellette a kéz kékre vált.

#### Szavazás

A konferencia folyamán lehetőség van szavazás indítására. Amennyiben egy előadó szavazást indított, erről tájékoztatja közönségét. Az aktív kérdés, illetve válaszok megtekintéséhez navigáljunk felül a Polls menüpontra.

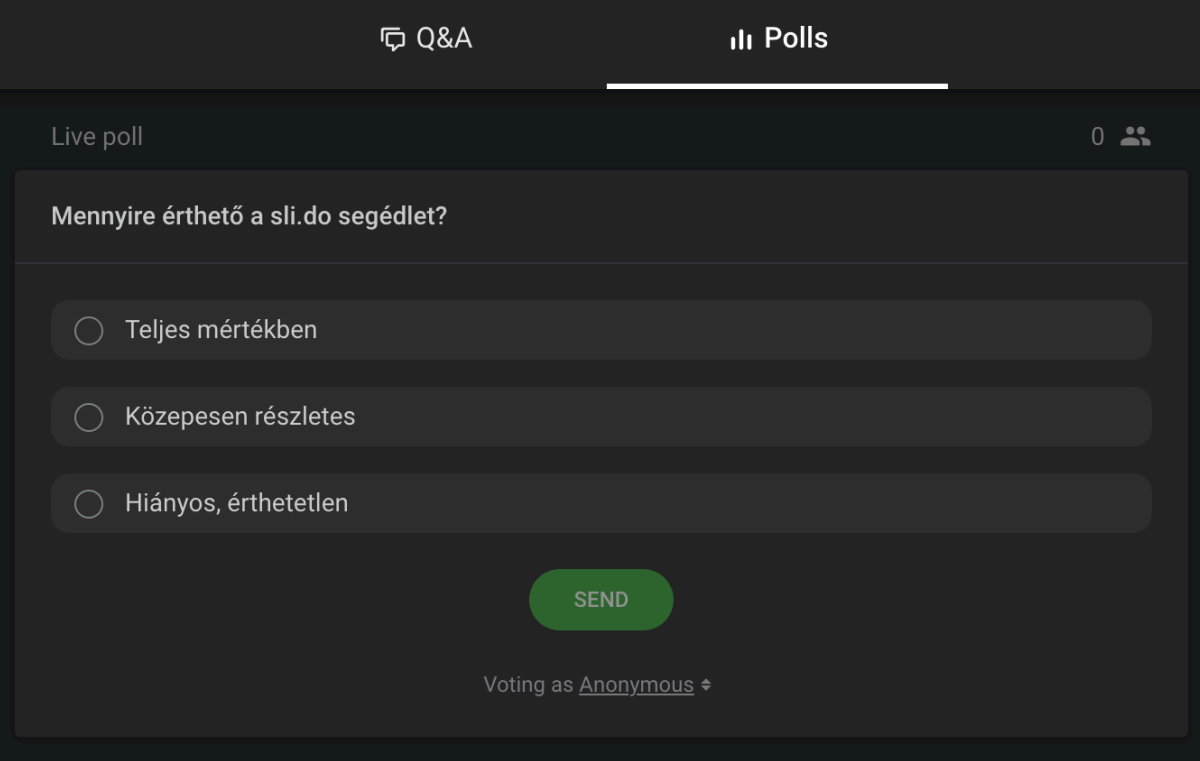

Az általunk leadni kívánt válasz melletti jelölőt kiválasztva, a send gombot megnyomva küldhetjük be válaszunkat. A feltett kérdésre anonim mód is jöhetnek válaszok, erről a kérdés feltétele előtt a szervezők tájékoztatják a hallgatóságot.